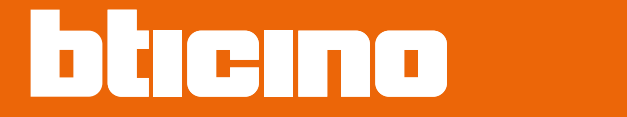

دليل القائم بالتثبيت

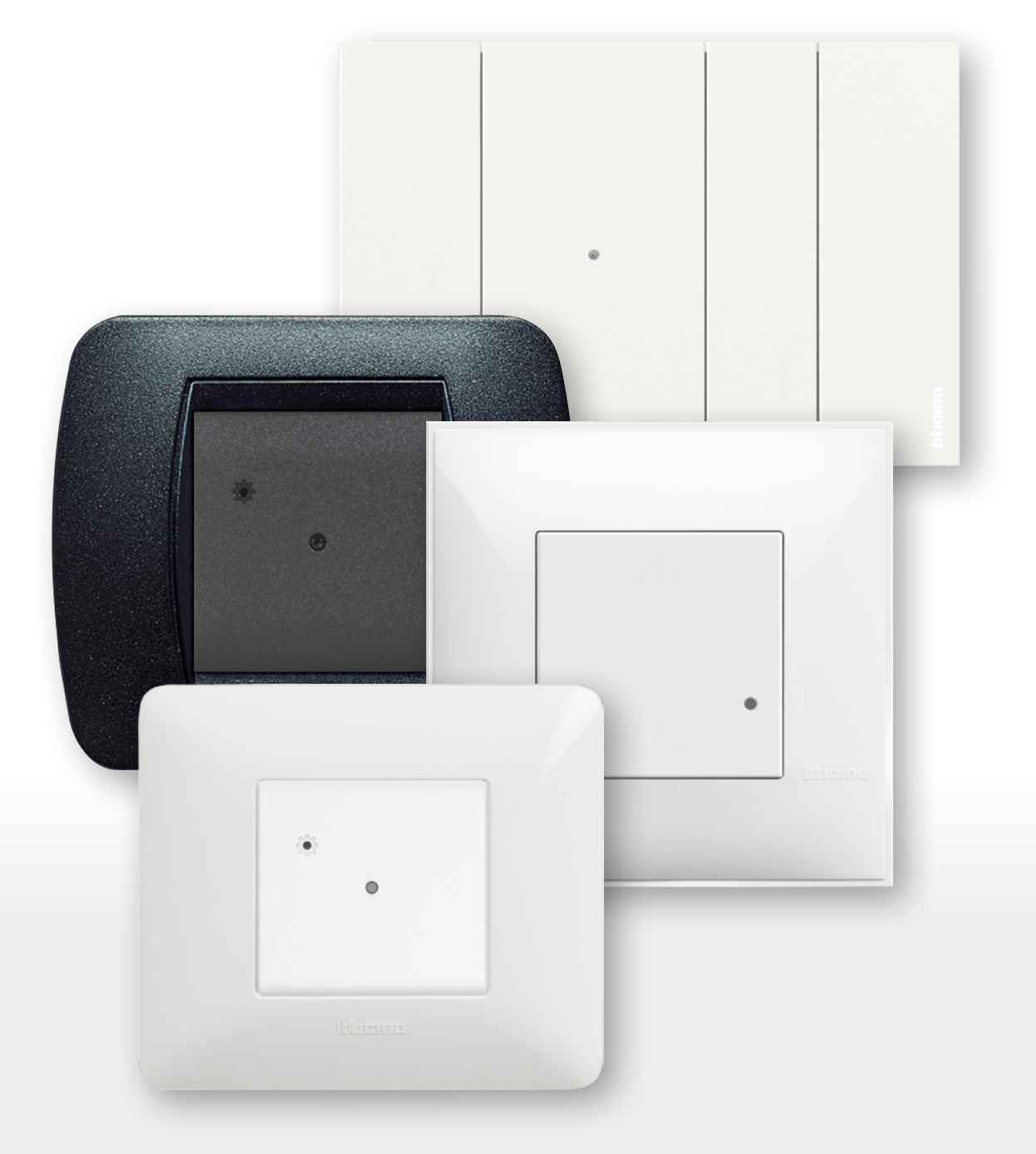

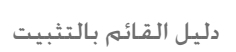

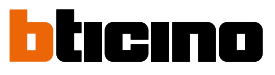

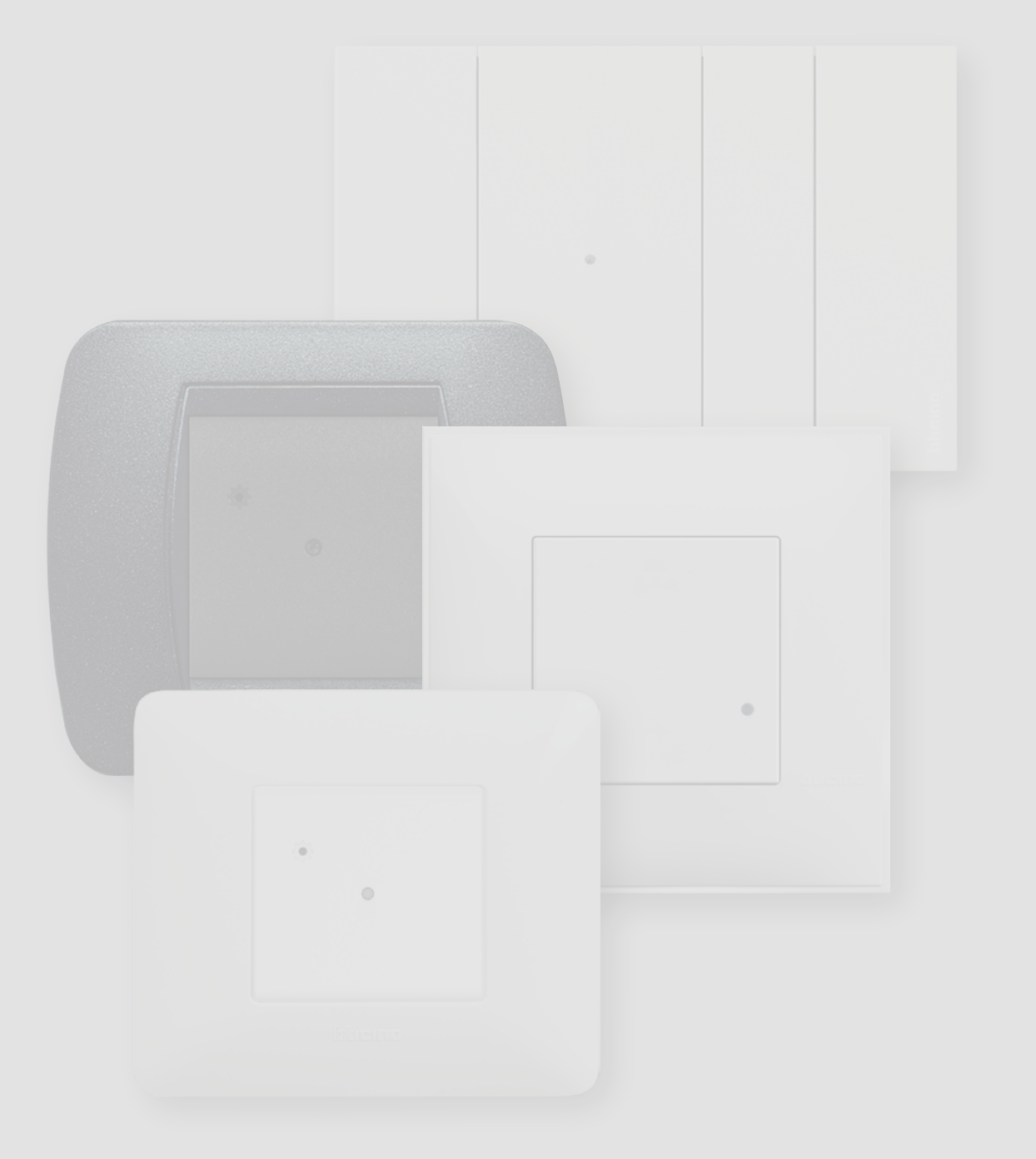

دليل القائم بالتثبيت

### الفهرس

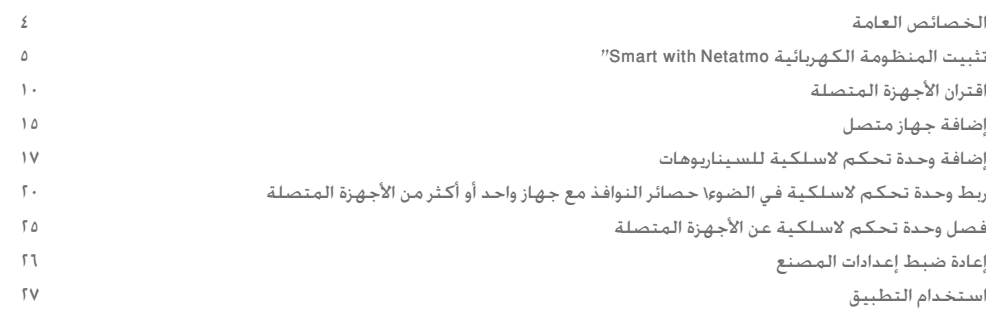

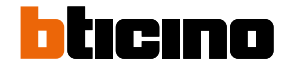

دليل القائم بالتثبيت

#### الخصائص العامة

ستسمح لك البوابة بإنشاء منظومتك الكهربائية Smart من خلال الإقران بين جميع الأجهزة السلكية واللاسلكية معًا.

يتم توريد وحدة التحكم اللاسلكية الخاصة بالدخول/الخروج الرئيسية وهي ضرورية لإجراء اقتران جميع الأجهزة ولتفعيل سيناريو "دخول المنزل" و"مغادرة المنزل".

بفضل الاتصال بشبكة الواي فاي (1,4 جيجا هرتز فقط), تتصل البوابة بجهاز التوجيه المنزلي الخاص بك للسماح بالتحكم المحلي أو عن بُعد في اإلضاءة والمقابس التي يتم التحكم فيها وحصائر النوافذ عبر الهاتف الذكي )التطبيق "Control + Home )" أو الأوامر الصوتية (باستخدام مساعد صوت).لتحسين استقبال الإشارة. نوصي بتثبيت البوابة بالقرب من جهاز التوجيه.

اعتبارات عامة حول الأجهزة والوظائف الموضحة في هذا الدليل:

- من أجل التمثيل البياني لألجهزة، تم على سبيل المثال استخدام مجموعة Netatmo with Now Living؛

- تعد الوظائف الموصوفة صالحة لجميع المجموعات المدنية Netatmo with. من الممكن إضافة وظائف أخرى )مثل إدارة التدفئة). من خلال دمج عرض with Netatmo (مثل Smarther with Netatmo) مع أجهزة أخرى؛

- قد لا تتوفر المنتجات والوظائف الموضحة في جميع الأسواق. تحقق مع المورد الخاص بك أو القائم بالتثبيت محل الثقة من توافرها.

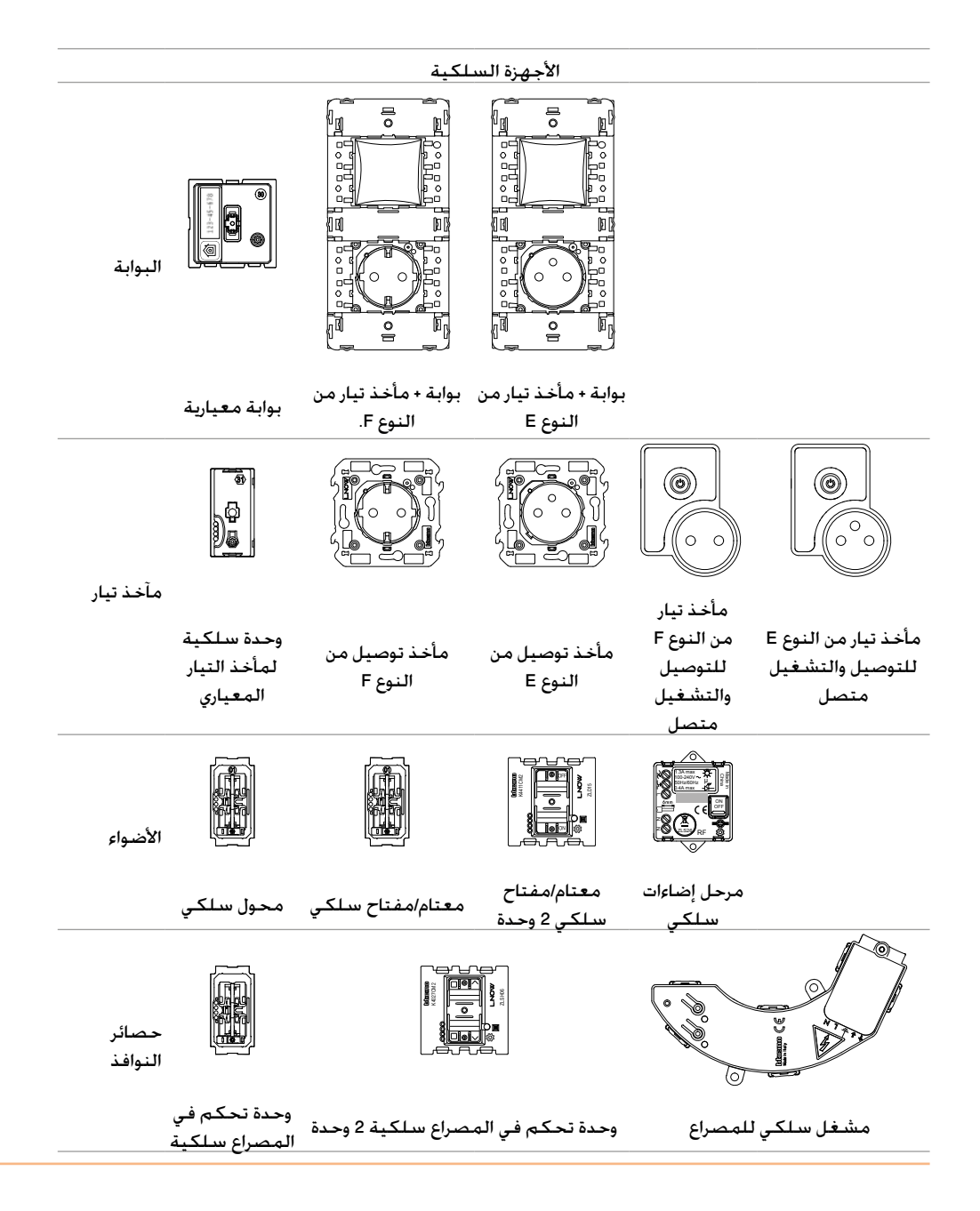

دليل القائم بالتثبيت

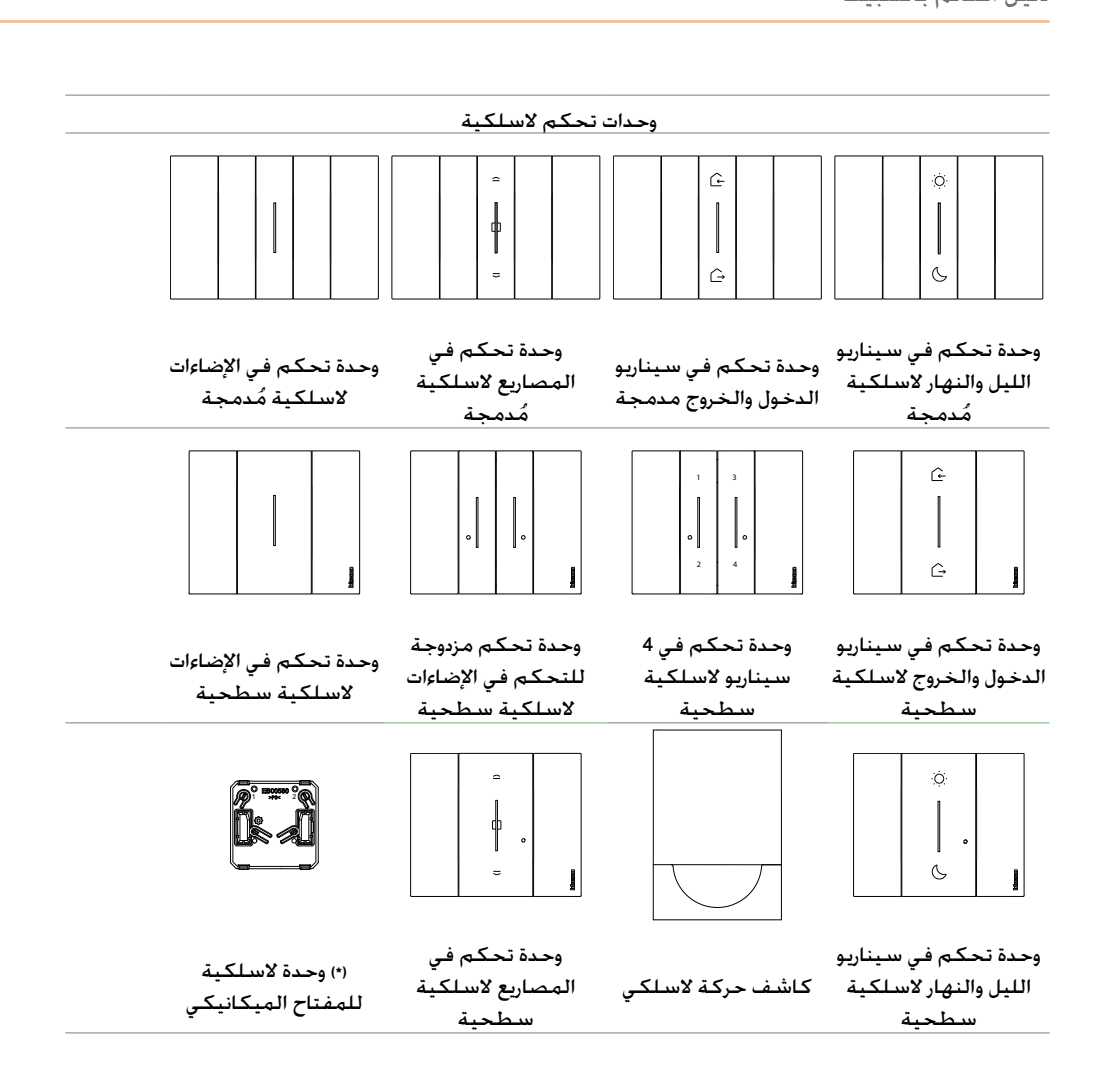

(\*) ملاحظة : يُّمكن استخدام الوحدة اللاسلكية لمفتاح التشغيل الميكانيكي للتحكم في الضوء من مواضع متعددة. من ناحية أخرى. لا يمكن التحكم في عدة مصابيح بوحدة لاسلكية واحدة للمفتاح الميكانيكي.

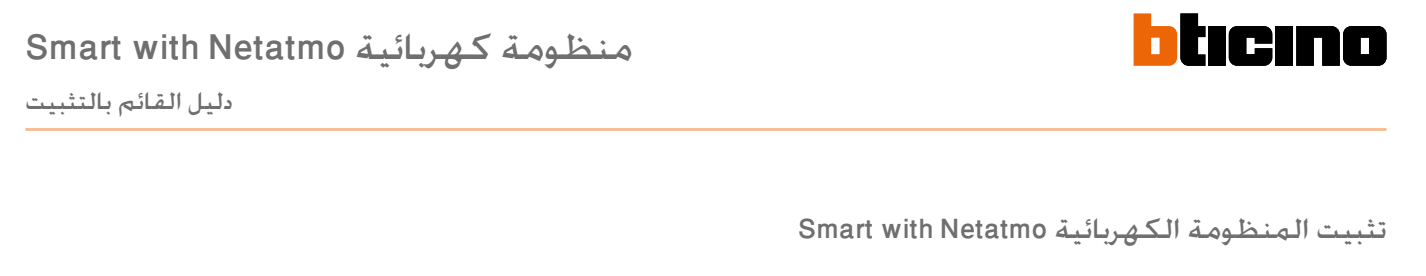

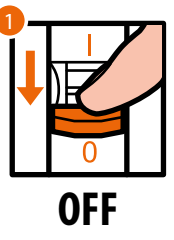

.1 افصل الطاقة باستخدام المفتاح الرئيسي.

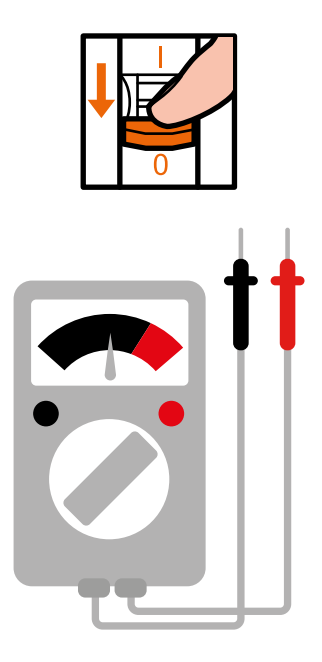

تحقق من عدم وجود الجهد من المنظومة.

ً يمكنك اآلن توصيل جميع األجهزة في نظامك وفقا للمخططات التالية.

دليل القائم بالتثبيت

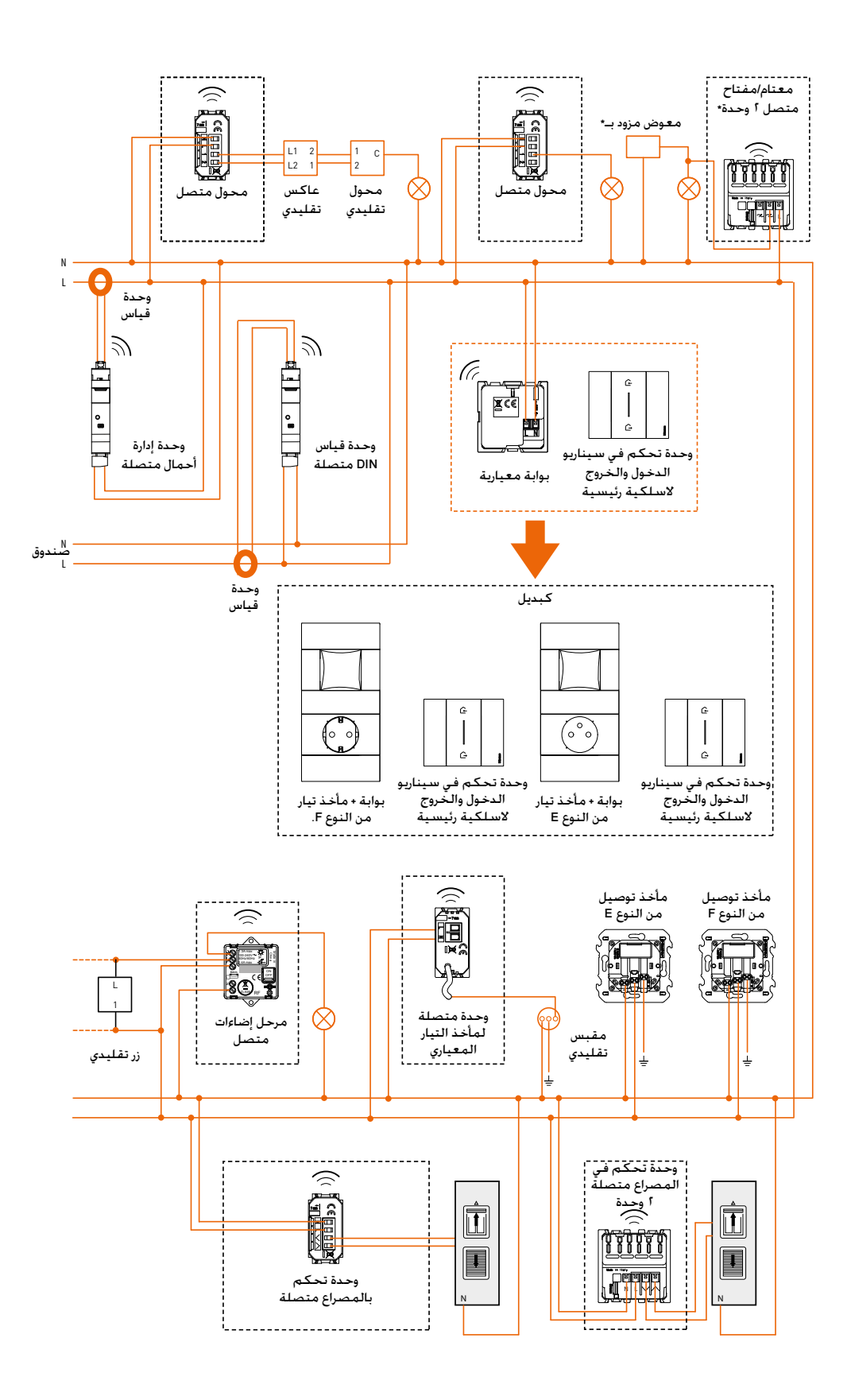

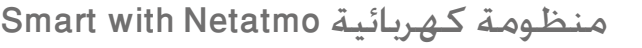

 $\blacklozenge$ 

دليل القائم بالتثبيت

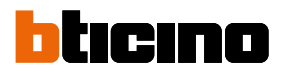

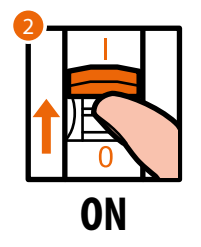

.2 اعد توصيل الطاقة باستخدام المفتاح الرئيسي.

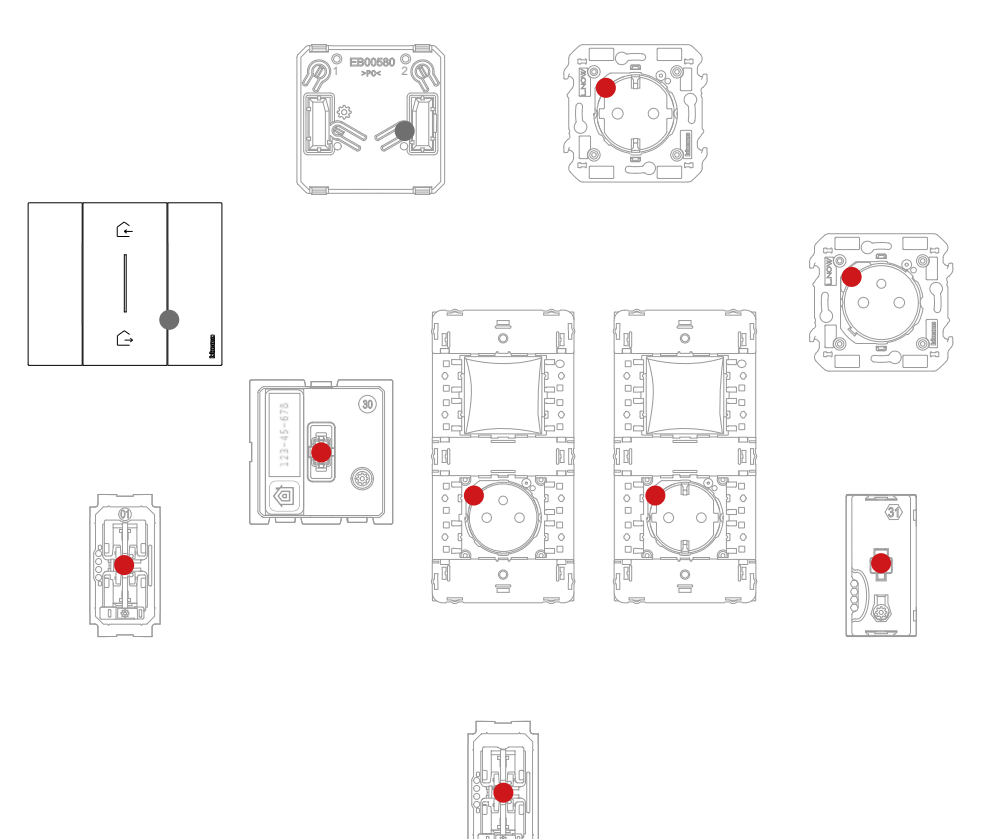

تأكد من إضاءة مصابيح الليد لجميع الأجهزةباللون الأحمر الثابت (باستثناء تلك اللاسلكية الموجودة في حالة إيقاف التشغيل).

دليل القائم بالتثبيت

يمكنك بعد تثبيت المنظومة الكهربائية الذكية - دون الحاجة إلى مزيد من الإعدادات - التحكم في الأضواء وحصائر النوافذ محليًا.

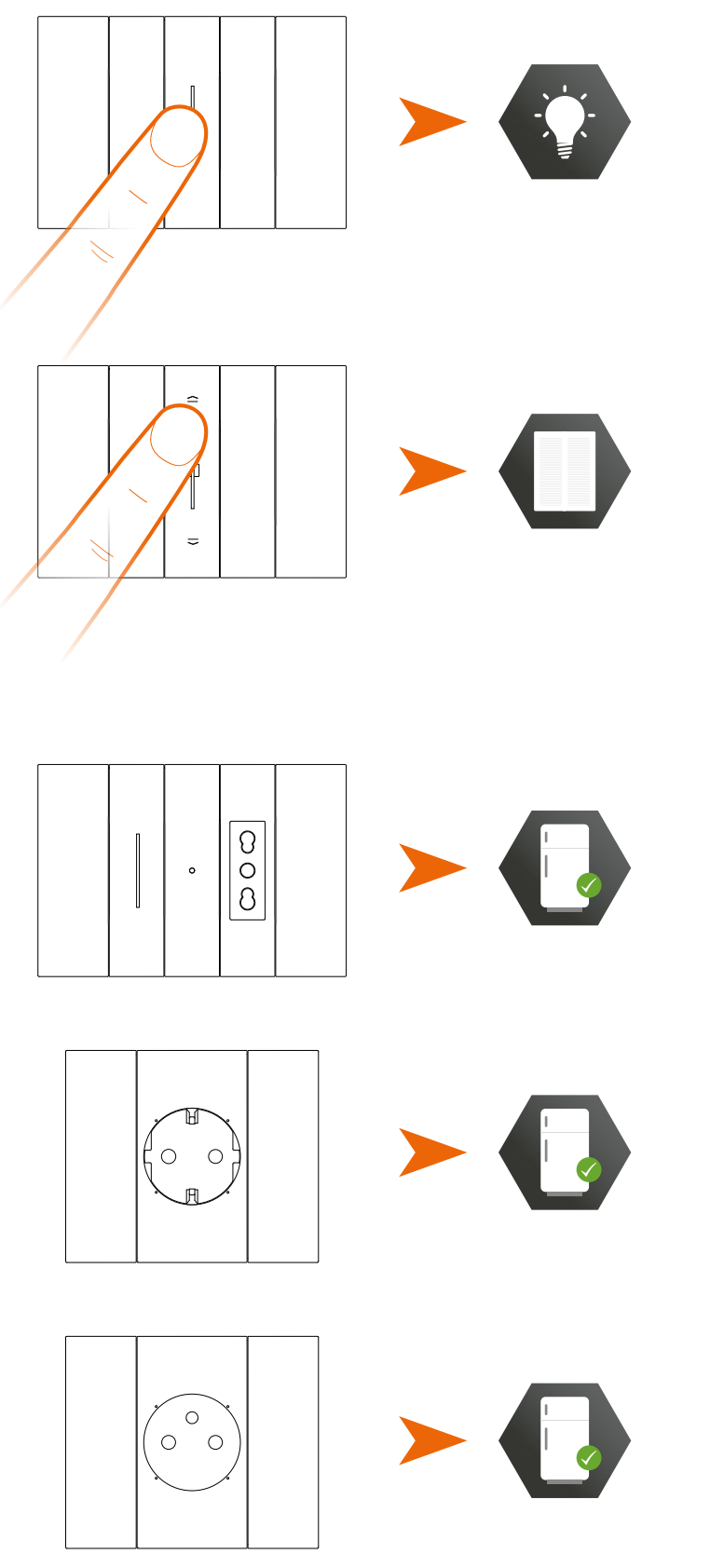

يمكنك الآن ربط جميع الأجهزة للاستفادة من الوظائف المتصلة بنظامك. ملحوظة: مقابس التوصيل ستكون في حالة التوصيل الكهربائي الافتراضية.

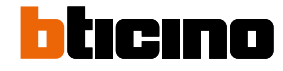

 $\blacktriangle$ 

دليل القائم بالتثبيت

اقتران الأجهزة المتصلة قم بتنفيذ إجراء االقتران الموضح أدناه، خالل 15 دقيقة من إمداد المنظومة بالطاقة.

في حالة خالف ذلك، كرر العملية من البداية.

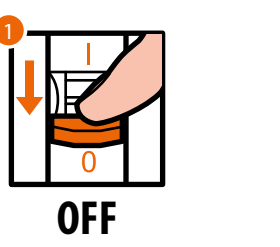

- .1 افصل الطاقة باستخدام المفتاح الرئيسي.
	- .2 نتظر دقيقة واحدة

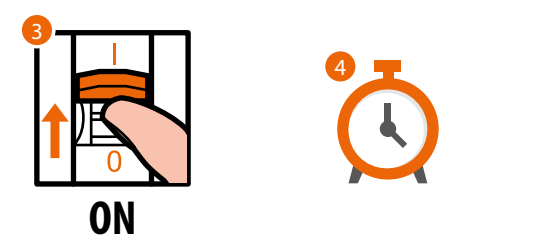

2

T

- .3 اعد توصيل الطاقة باستخدام المفتاح الرئيسي.
- .4 انتظر دقيقة واحدة إلى أن يبدأ النظام بشكل صحيح.

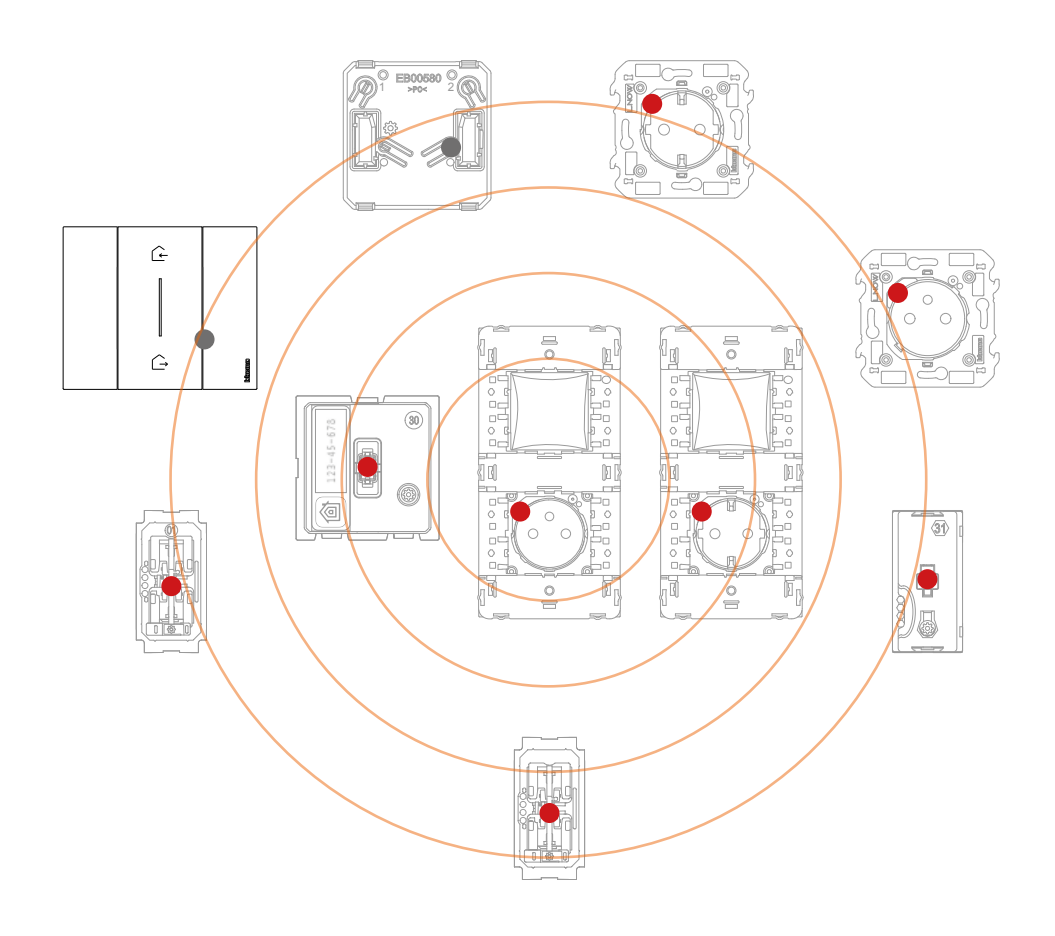

دليل القائم بالتثبيت

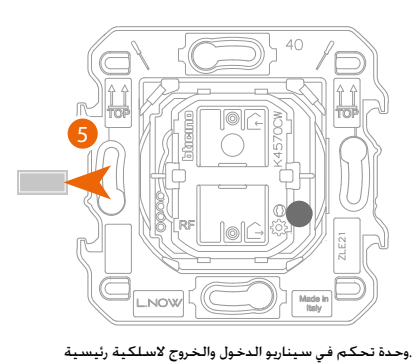

 $\blacklozenge$ 

.5 قم بإخراج اللسان من وحدة التحكم في سيناريو الدخول والخروج الالسلكية الرئيسية الموجودة في البوابة المعيارية

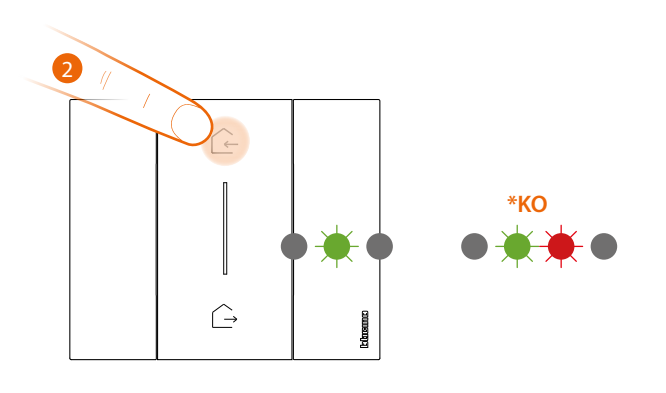

### .6 بدء االقتران:

اضغط مع الاستمرار على مفتاحي التحكم في وقت واحد. يضيء مصباح الليد باللون الأخضر ثم ينطفئ المصباح.

### \* إذا لم ينجح اإلجراء، فقم بإخراج البطارية وإعادة تركيبها، ثم كرر العملية.

تحذير: ال تضغط على أزرار التحكم الالسلكية إذا لم يتم تركيب الغطاء واللوحة.

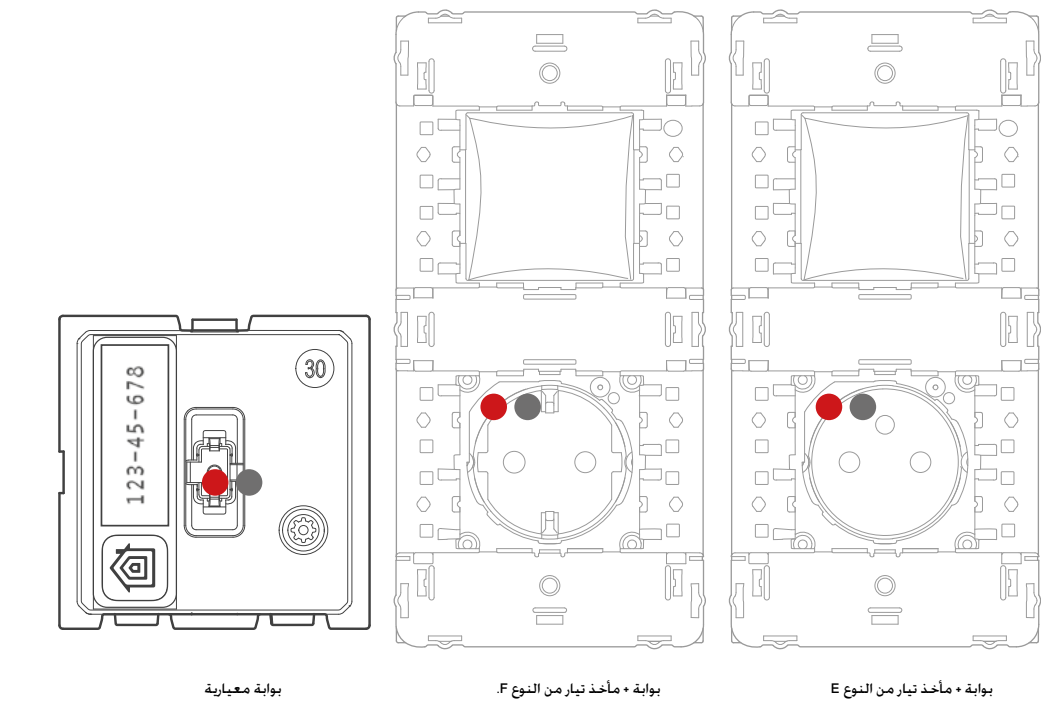

يتحول مصباح الليد األحمر الخاص بالبوابة إلى حالة إيقاف التشغيل.

دليل القائم بالتثبيت

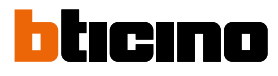

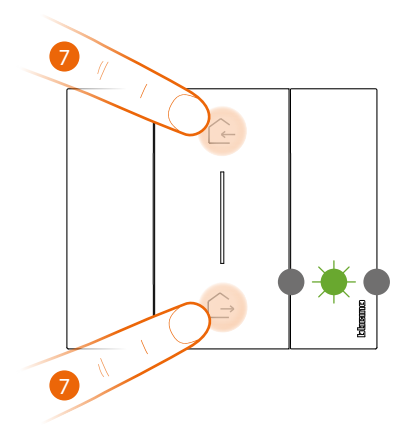

وحدة تحكم في سيناريو الدخول والخروج السلكية رئيسية

.7 بدء االقتران:

اضغط لفترة قصيرة على أحد مفتاحي التحكم. يومض مصباح الليد باللون الأخضر . حرره وانتظر أن يتحول إلى حالة إيقاف التشغيل.

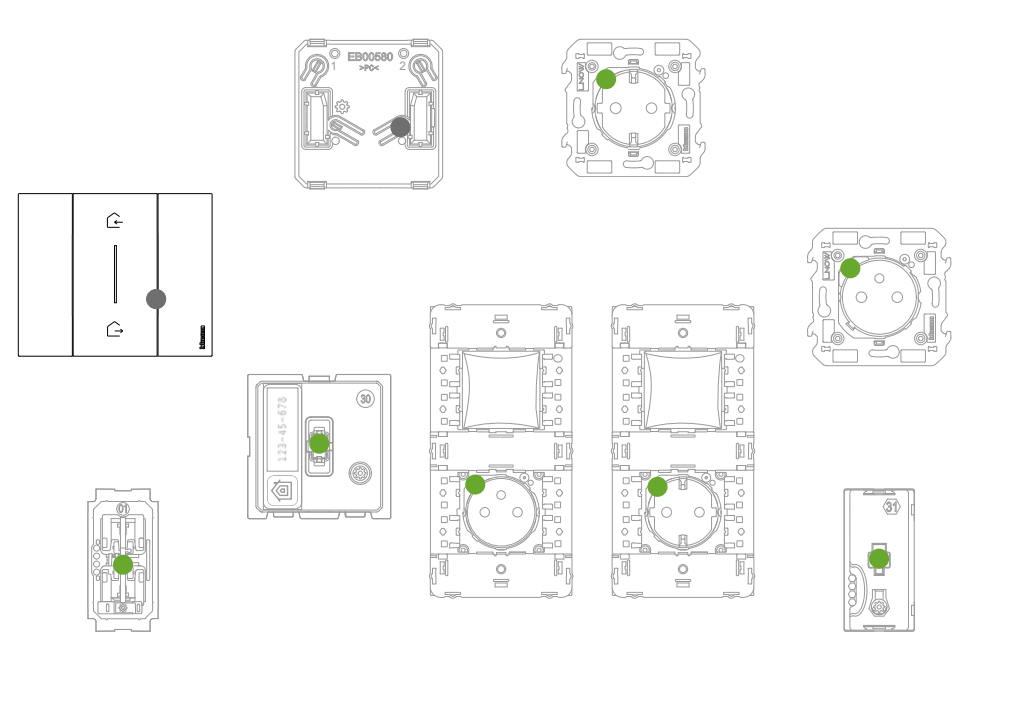

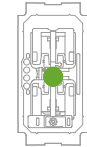

تأكد من إضاءة مصابيح الليد لجميع الأجهزة باللون الأخضر الثابت (باستثناء تلك اللاسلكية الموجودة في حالة إيقاف التشغيل).

مالحظة: في حالة مآخذ التوصيل والتشغيل، ال تكون هذه العملية أوتوماتيكية، ولكن يلزم الضغط باستمرار على زر التشغيل/ الإيقاف إلى أن يبدأ مؤشر الليد في الوميض باللون الأخضر.

> ملحوظة: يمكن أن يستغرق تحول جميع المصابيح الليد من الأحمر إلى الأخضر مدة تصل إلى 10 دقيقة. بعد هذه الفترة. سيتم إغلاق الإجراء تلقائيًا.

دليل القائم بالتثبيت

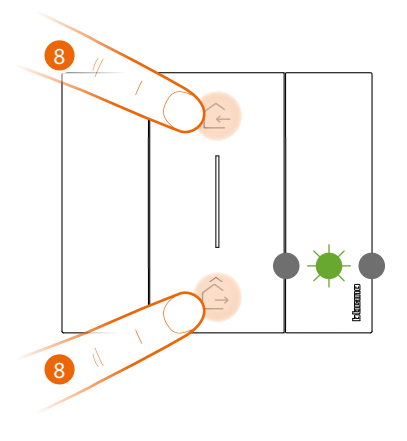

 $\blacklozenge$ 

وحدة تحكم في سيناريو الدخول والخروج السلكية رئيسية

### .8 إنهاء االقتران

اضغط لفترة قصيرة على مفتاحي التحكم في نفس الوقت. يومض مصباح الليد مرة واحدة باللون الأخضر. انتظر أن يتحول إلى حالة إيقاف التشغيل.

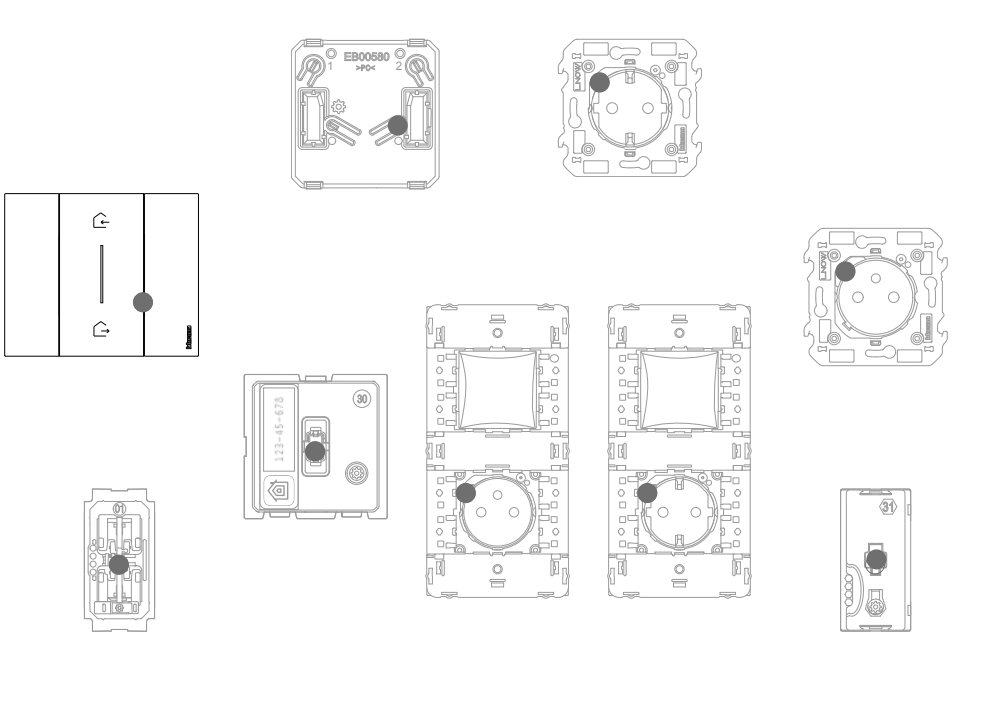

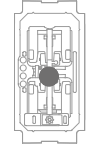

تأكد من تحول إضاءة مصابيح الليد لجميع الأجهزة على الفور إلى حالة إيقاف التشغيل. أصبحت الآن جميع الأجهزة المتصلة مرتبطة ببعضها البعض.

ُ مالحظة: إذا ظل مؤشر الليد األحمر ألي جهاز مشغًل، فقم بفصل الطاقة عن المنظومة بالكامل، واعد توصيل الطاقة، وانتظر دقيقة واحدة وابدأ من النقطة 1 مرة أخرى.

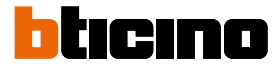

دليل القائم بالتثبيت

بعد اقتران وحدة التحكم في سيناريو الدخول والخروج الالسلكية الرئيسية، يمكنك تنشيط سيناريو الدخول والخروج والتي يمكن تفعيلها منها. مالحظة: قم بتثبيت وإقران تطبيق "Control + Home "بالمنظومة من أجل االستفادة الكاملة من وظائف النظام.

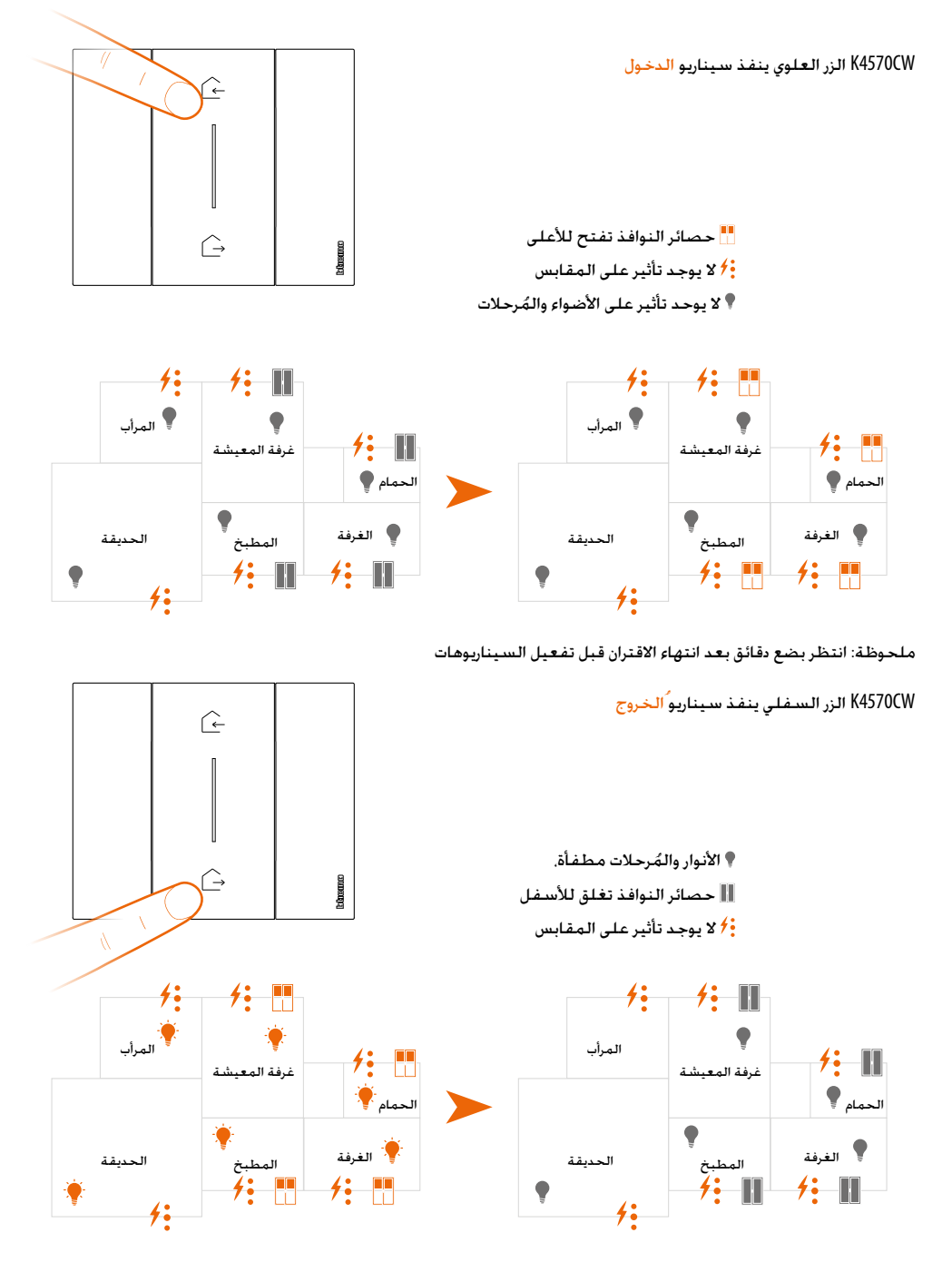

يمكنك أيضًا إضافة وحدات تحكم لاسلكية لسيناريو أخر (يرجى الرجوع إلى فقرة إضافة وحدة تحكم لاسلكية بالسيناريو )

مالحظة: تم ضبط وحدة التحكم الالسلكية بسيناريو الليل والنهار للتحكم في سيناريو الليل والنهار. يمكنك في وقت الحق تحديد اإلجراءات التي ستؤدي هذا السيناريو من خالل التطبيق "Control + Home"

دليل القائم بالتثبيت

إضافة جهاز متصل

في هذا الإجراء. يكون الجهاز السلكي مثالًا: للحصول على قائمة كاملة بالأجهزة السلكية التي يمكن استخدامها. انظر فقرة "الخصائص العامة".

في حالة أنه تم بالفعل تنشيط التطبيق "Control + Home"، اتبع التعليمات الموجودة في قائمة "إضافة منتج إلى هذا المنزل" من .<br>التطبيق. وإلا:

 $\ddot{\bullet}$ 

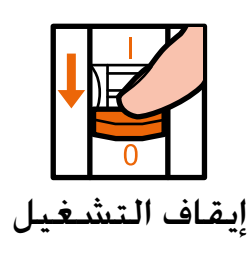

.1 افصل الطاقة باستخدام المفتاح الرئيسي.

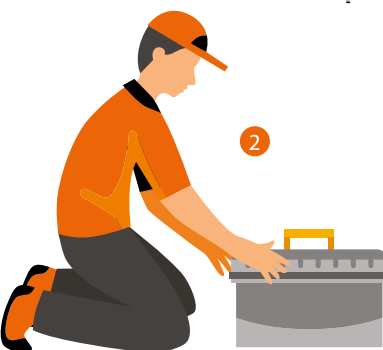

.2 قم بتثبيت الجهاز الجديد المتصل

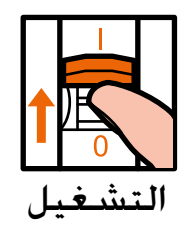

.3 اعد توصيل الطاقة باستخدام المفتاح الرئيسي وانتظر دقيقة واحدة لبدء التشغيل الصحيح للنظام

# btıcıno

## Smart with Netatmo كهربائية منظومة

دليل القائم بالتثبيت

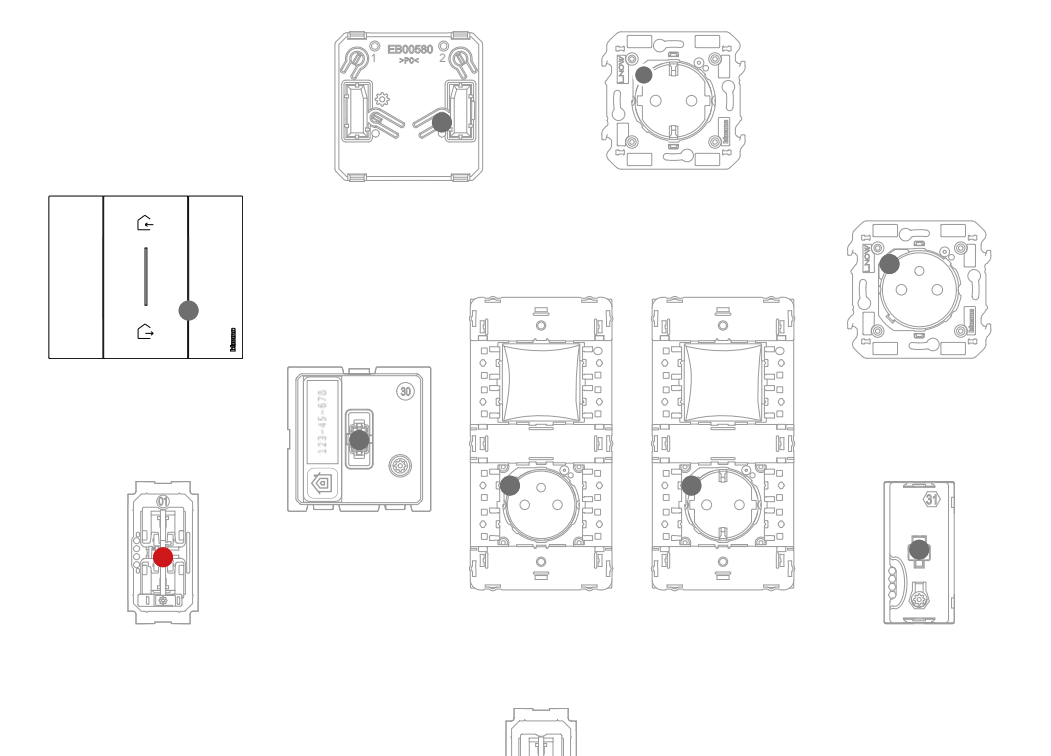

تأكد من إيقاف تشغيل مصابيح الليد لجميع األجهزة باستثناء الجهاز المراد إضافته والذي يجب أن يكون مصباحه مضيء باللون الأحمر الثابت

٤. نفذ اقتران الجهاز الجديد كما هو موضح في الفقرة "ربط الأجهزة المتصلة" (النقطة ٣)

ملحوظة: هذا اإلجراء، إذا تم تنفيذه بواسطة التطبيق، سوف يقترح بالضبط نفس تسلسل العمليات الموصوفة هنا.

دليل القائم بالتثبيت

### إضافة وحدة تحكم السلكية للسيناريوهات

في هذا اإلجراء، تعد وحدة التحكم في سيناريو النهار/الليل مثاًل؛ للحصول على قائمة كاملة باألجهزة الالسلكية التي يمكن استخدامها، انظر فقرة "الخصائص العامة".

في حالة أنه تم بالفعل تنشيط التطبيق "Control + Home"، اتبع التعليمات الموجودة في قائمة "إضافة منتج إلى هذا المنزل" من التطبيق، وإال:

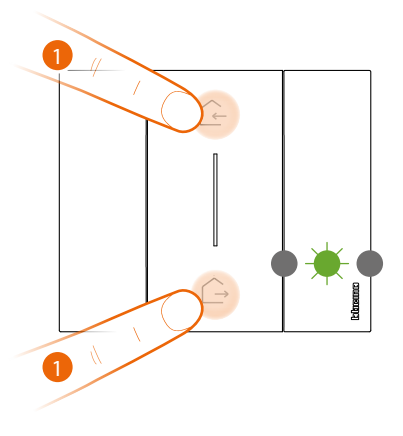

وحدة تحكم في سيناريو الدخول والخروج السلكية رئيسية

.1 بدء االقتران:

 $\overline{C}$ 

اضغط مع االستمرار على مفتاحي التحكم الرئيسي في نفس الوقت، يضيء مصباح الليد باللون األخضر، حررهما وانتظر أن يتحول إلى حالة إيقاف التشغيل.

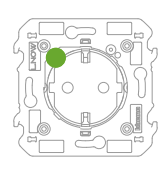

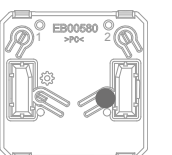

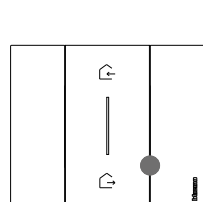

 $\blacklozenge$ 

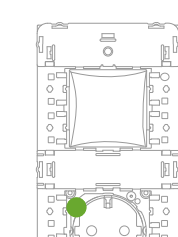

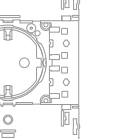

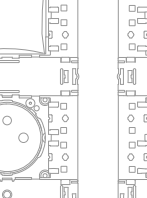

 $\boxed{\underline{p}}$ 

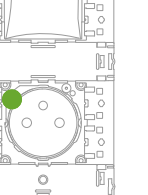

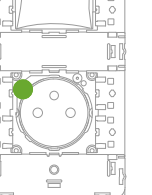

 $\underset{\circ}{\equiv}$ 

łв

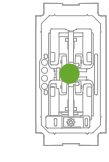

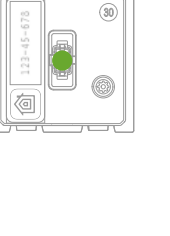

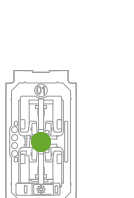

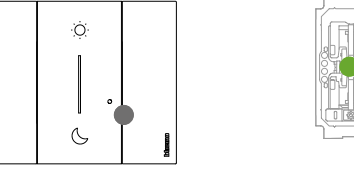

تأكد من إضاءة مصابيح الليد لجميع الأجهزة على الفور باللون الأخضر الثابت (باستثناء تلك اللاسلكية الموجودة في حالة إيقاف التشغيل).

 $\blacktriangle$ 

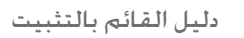

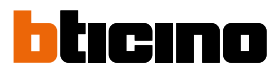

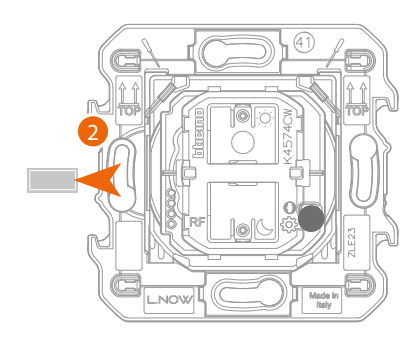

،وحدة التحكم في سيناريو الدخول والخروج السلكية

1. قم بإخراج اللسان من وحدة التحكم في السيناريو لإضافته.

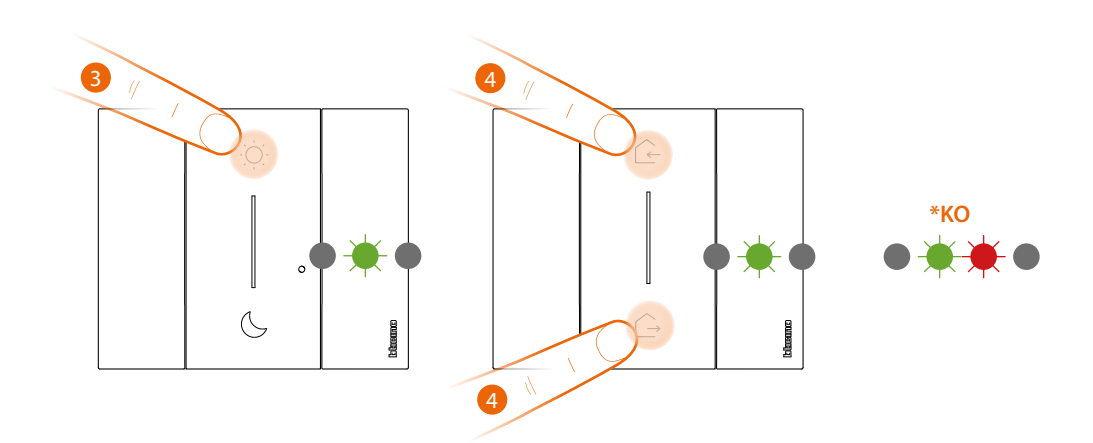

تنبيه: لا تضغط على أزرار التحكم اللاسلكية إذا لم يتم تركيب الأغطية.

- ٣. اضغط لفترة قصيرة على أحد مفتاحي التحكم. يومض مصباح الليد باللون الأخضر ، حرره وانتظر أن يتحول إلى حالة إيقاف التشغيل.
	- \* إذا لم ينجح اإلجراء، فقم بإخراج البطارية وإعادة تركيبها، ثم كرر العملية.
		- .4 إنهاء االقتران:
- اضغط لفترة قصيرة على مفتاحي التحكم الرئيسي في نفس الوقت. يومض مصباح الليد مرة واحدة باللون الأخضر. انتظر أن يتحول إلى حالة إيقاف التشغيل.

دليل القائم بالتثبيت

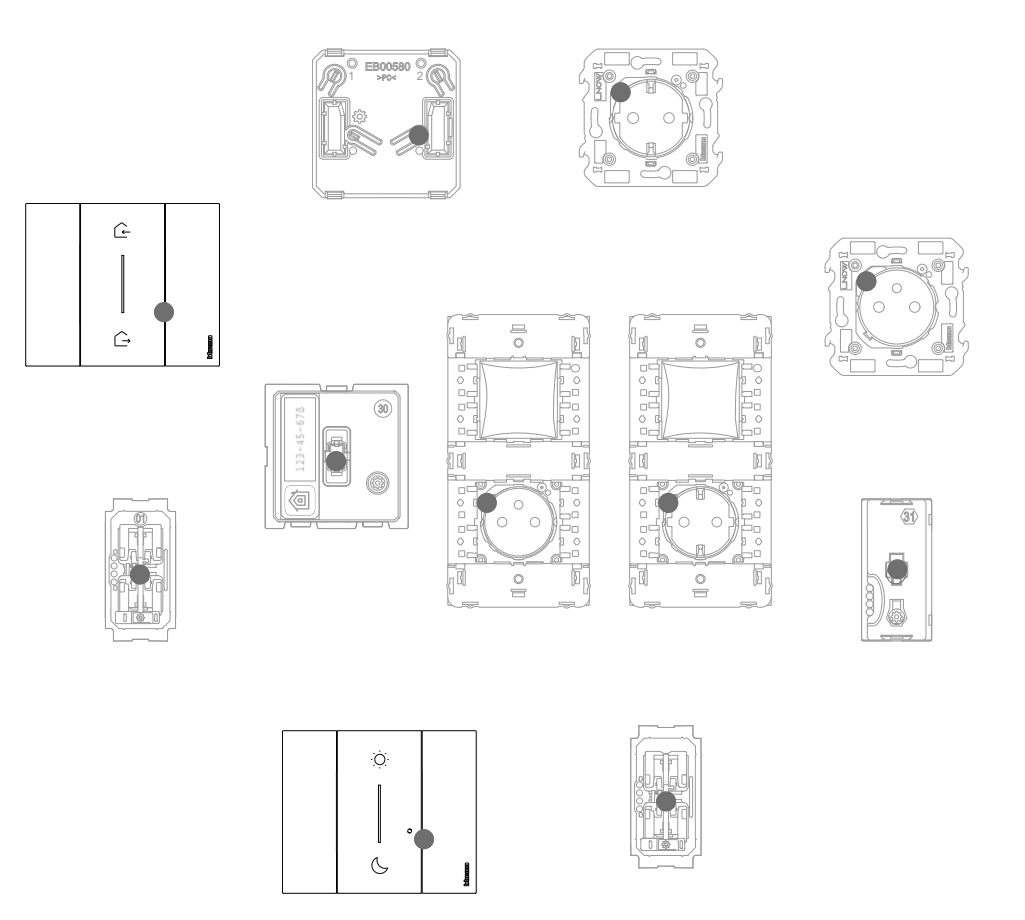

 $\blacklozenge$ 

تأكد أن مصابيح الليد لجميع األجهزة تنتقل على الفور إلى حالة إيقاف التشغيل ، واآلن يتم ربط وحدة التحكم بالنظام الكهربائي الذكي الخاص بك ويمكنك التحكم في سيناريوهات الدخول والخروج و / أو النهار والليل.

يمكنك أيضًا إضافة وحدات تحكم في الإضاءات والمصاريع لاسلكية وفقًا للإجراء التالي.

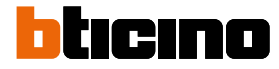

 $\blacklozenge$ 

 $\hat{c}$ 

 $\hat{\mathbb{C}}$ 

دليل القائم بالتثبيت

ربط وحدة تحكم السلكية في الضوء\ حصائر النوافذ مع جهاز واحد أو أكثر من األجهزة المتصلة

في هذا اإلجراء، تكون وحدة التحكم في اإلضاءات مثاًل؛ للحصول على قائمة كاملة بوحدات التحكم في اإلضاءات/المصاريع التي يمكن استخدامها، انظر فقرة "الخصائص العامة".

في حالة أنه تم بالفعل تنشيط التطبيق "Control + Home"، اتبع التعليمات الموجودة في قائمة "إضافة منتج إلى هذا المنزل" من التطبيق، وإال:

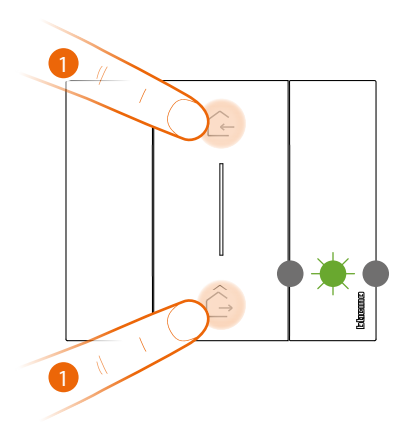

وحدة تحكم في سيناريو الدخول والخروج لاسلكية رئيسية

.1 بدء االقتران:

اضغط مع االستمرار على مفتاحي التحكم الرئيسي في نفس الوقت، يضيء مصباح الليد باللون األخضر، حررهما وانتظر أن يتحول إلى حالة إيقاف التشغيل.

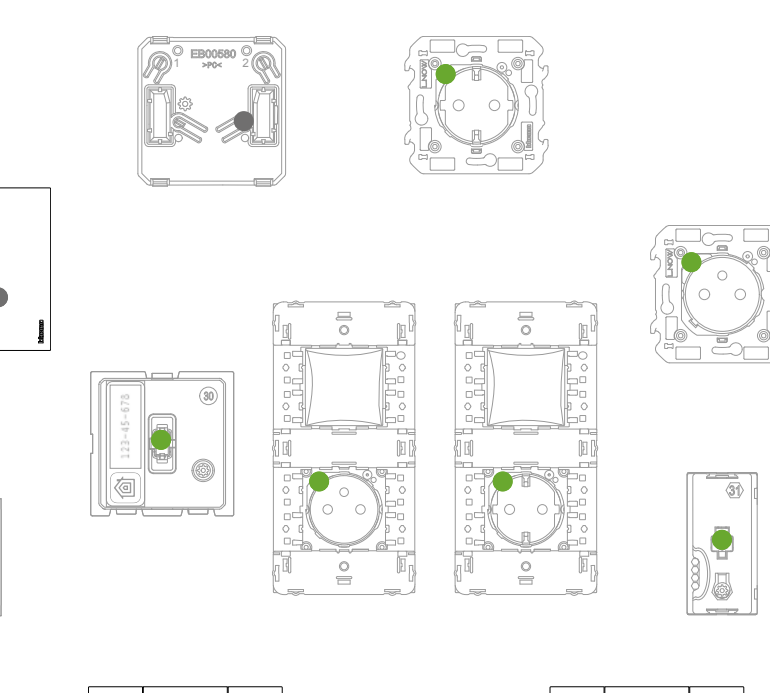

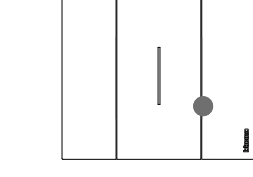

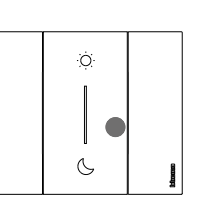

تأكد من إضاءة مصابيح الليد لجميع الأجهزة على الفور باللون الأخضر الثابت (باستثناء تلك اللاسلكية الموجودة في حالة إيقاف التشغيل).

دليل القائم بالتثبيت

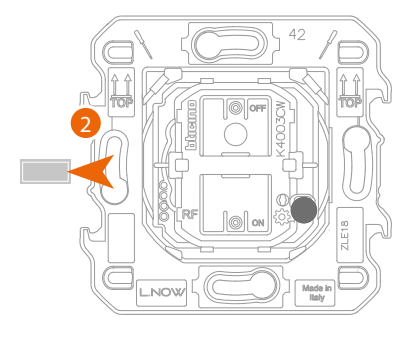

 $\blacklozenge$ 

وحدة تحكم في الإضاءات لاسلكية أو وحدة تحكم في المصاريع لاسلكية

.2 استخرج الطرف الجانبي من وحدة التحكم الجديدة.

تنبيه: لا تضغط على أزرار التحكم اللاسلكية إذا لم يتم تركيب الأغطية.

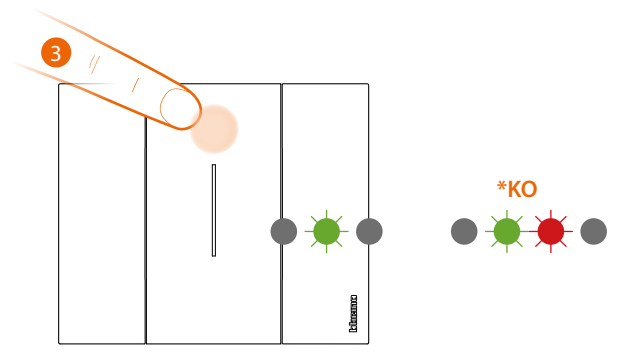

٢. اضغط لفترة قصيرة على أحد مفتاحي التحكم. يبدأ مصباح الليد في الوميض باللون الأخضر. انتظر أن يتحول إلى حالة إيقاف التشغيل. \* إذا لم ينجح الإجراء، فقم بإخراج البطارية وإعادة تركيبها، ثم كرر العملية.

.اآلن يتم ربط وحدة التحكم بالنظام الكهربائي الذكي الخاص بك.

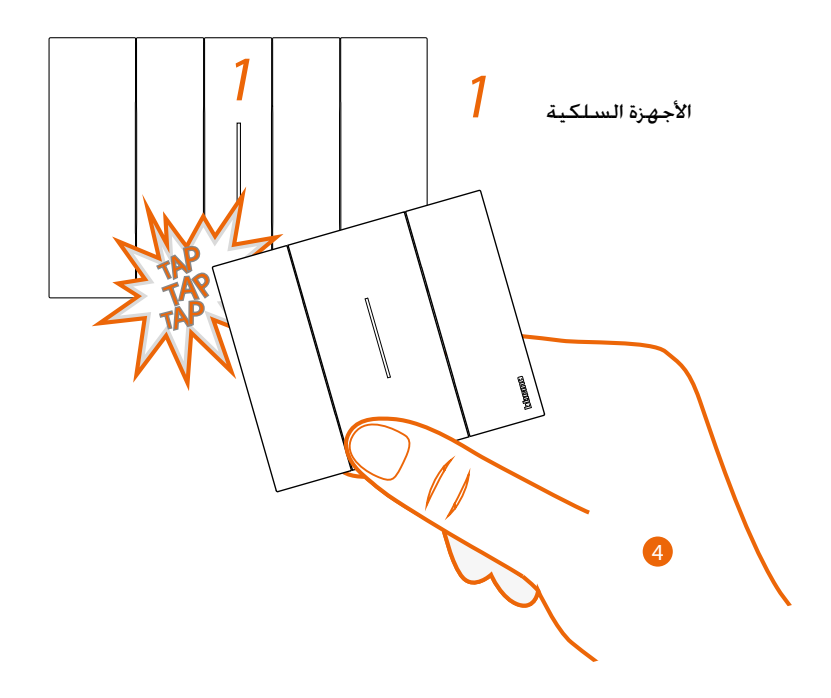

.4 اضغط مع االستمرار على أحد مفتاحي التحكم الالسلكي الذي ترغب في ربطه ، اضغط ثالث مرات )برفق / خفة وبتسلسل سريع) مع وضع وحدة التحكم على الجهاز المتصل الذي ترغب في إقرانه.<sup>"</sup>

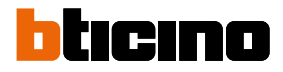

دليل القائم بالتثبيت

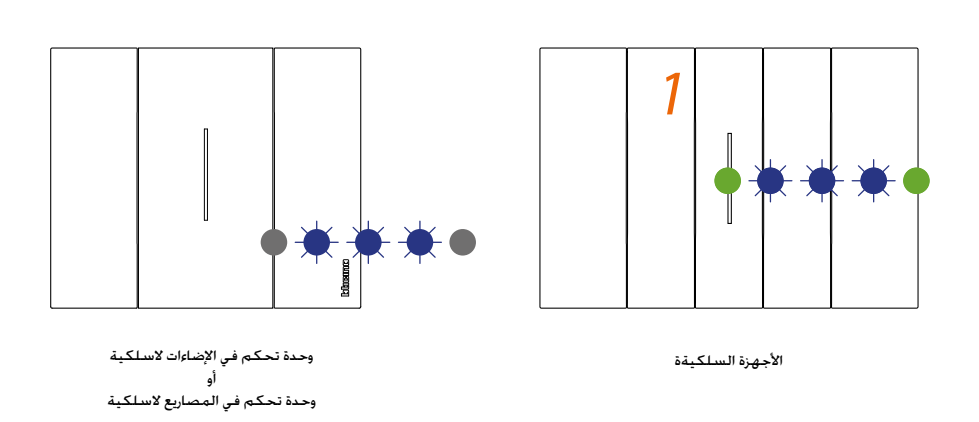

تومض المصابيح الليد ثالث مرات باللون األزرق، حرر الضغط على وحدة التحكم الالسلكية.يتغير ضوء مصباح الليد للتحكم من ر بن حالة المدة ...<br>الأزرق الوامض إلى حالة الإيقاف، ثم يتحول لمدة ثانية باللون الأزرق ويغلق. بينما ينتقل ضوء المصباح الليد الخاص بالجهاز المتصل من الأزرق الوامض إلى الحالة الخضراء. ثم يتحول إلى اللون الأزرق مرة أخرى لثانية واحدة ويعود بعدها مرة أخرى للضوء الأخضر. ً في حالة كون الجهاز المتصل المراد اقترانه واحدا فقط

انتقل إلى النقطة 1 لإنهاء الاقتران. وإلا تابع كما هو موضح في النقطة ٥

يمكن أن تكون الأجهزة السلكية المراد إقرانها بوحدات التحكم من أنواع مختلفة. ولكن يجب دائمًا مراعاة التوافق مع<br>وظيفة الإضاءة أو المصراع..

في هذا المثال، يكون الجهاز األول عبارة عن محول متصل، والثاني وحدة للمقبس المتصل.

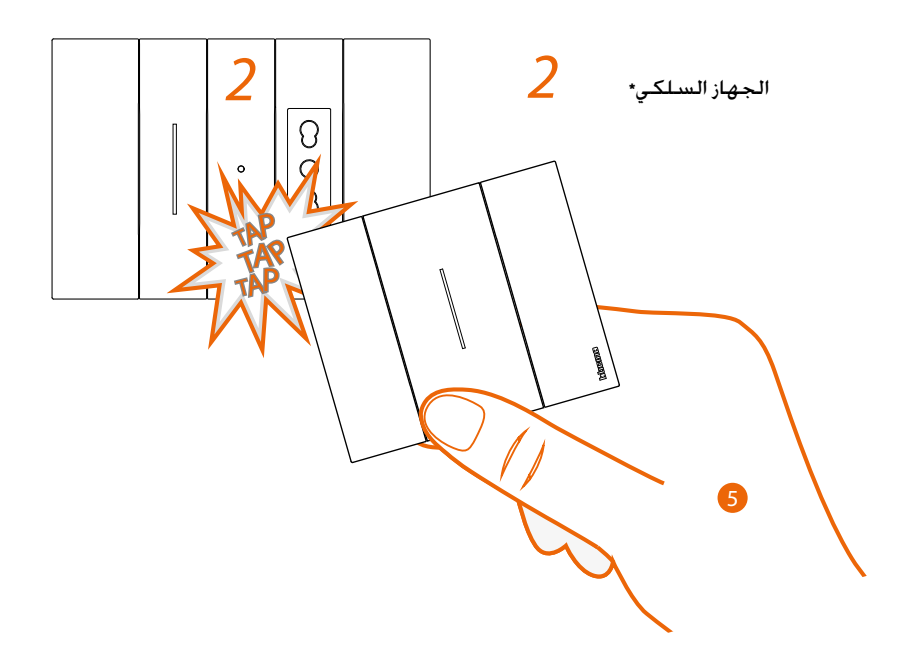

.5 اضغط مع االستمرار على أحد مفتاحي التحكم الالسلكي الذي ترغب في ربطه ، اضغط ثالث مرات )برفق / خفة وبتسلسل سريع) مع وضع وحدة التحكم على الجهاز المتصل الذي ترغب في إقترانه.

\*مالحظة: يمكن إقران مآخذ التيار المتصلة بوحدة التحكم باإلضاءات الالسلكية. ال يتم تنشيط مآخذ التيار هذه بطبيعة الحال بواسطة وحدات التحكم في السيناريو اللاسلكي الذي يتحكم في الإضاءات. ولكن يمكنك تحديد أو تعديل الإجراءات التي ستنفذ األربع سيناريو هات من خالل تطبيق "Control + Home"، وإدراجها.

دليل القائم بالتثبيت

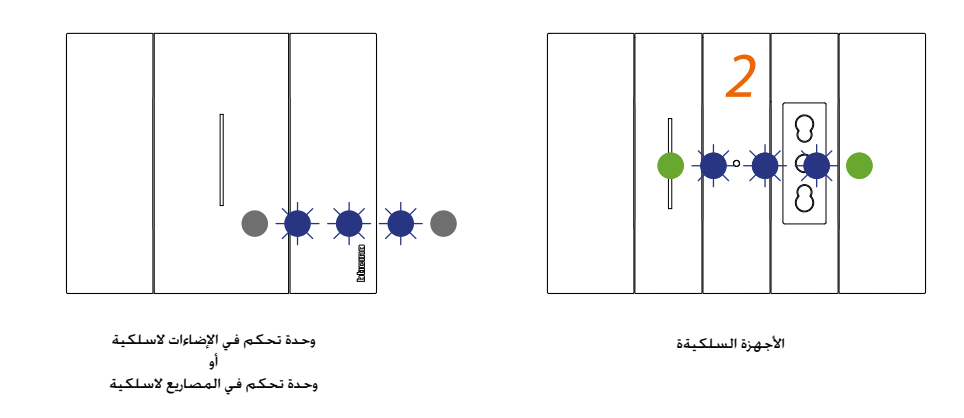

 $\blacklozenge$ 

تومض المصابيح الليد ثالث مرات باللون األزرق، حرر الضغط على وحدة التحكم الالسلكية.يتغير ضوء مصباح الليد للتحكم من .<br>الأزرق الوامض إلى حالة الإيقاف، ثم يتحول لمدة ثانية باللون الأزرق ويغلق. بينما ينتقل ضوء المصباح الليد الخاص بالجهاز المتصل من الأزرق الوامض إلى الحالة الخضراء، ثم يتحول إلى اللون الأزرق مرة أخرى لثانية واحدة ويعود بعدها مرة أخرى للضوء الأخضر.

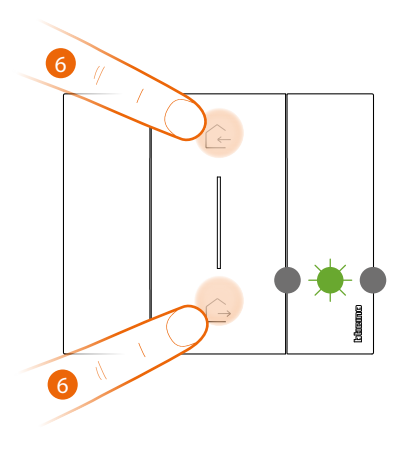

وحدة تحكم في سيناريو الدخول والخروج السلكية رئيسية

.6 إنهاء االقتران:

اضغط لفترة قصيرة على مفتاحي التحكم الرئيسي في نفس الوقت. يومض مصباح الليد مرة واحدة باللون الأخضر. انتظر أن يتحول إلى حالة إيقاف التشغيل.

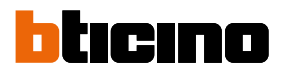

 $\blacktriangle$ 

دليل القائم بالتثبيت

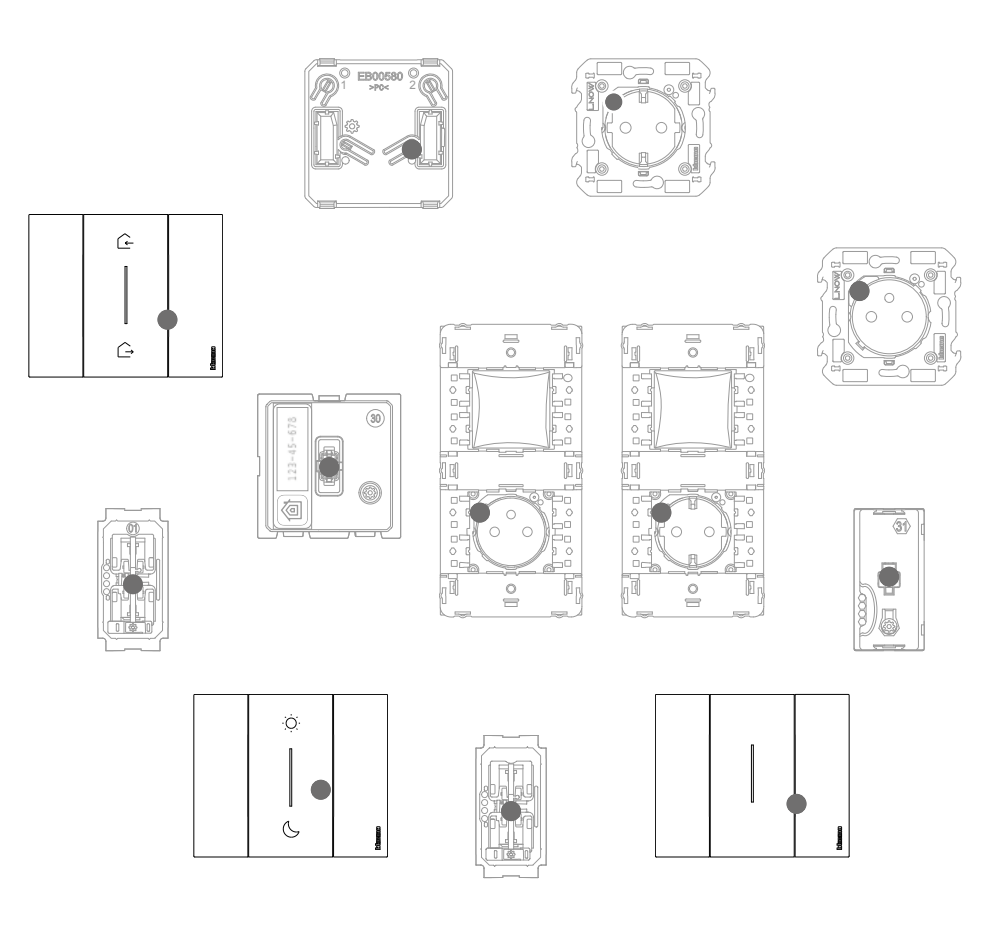

تأكد من تحول إضاءة مصابيح الليد لجميع الأجهزة على الفور إلى حالة إيقاف التشغيل. وأنه تم تنفيذ الارتباط بشكل صحيح.كرر الإجراء الموضح لكل نقطة تحكم لاسلكية تنوي التحكم في الأجهزة المتصلة من خلالها.

دليل القائم بالتثبيت

### فصل وحدة تحكم لاسلكية عن الأجهزة المتصلة

ملاحظة: وحدة التحكم اللاسلكية الخاصة بالإجراء تعد مثالًا، للحصول على قائمة كاملة بوحدات التحكم اللاسلكية. انظر فقرة "الخصائص العامة".

 $\blacklozenge$ 

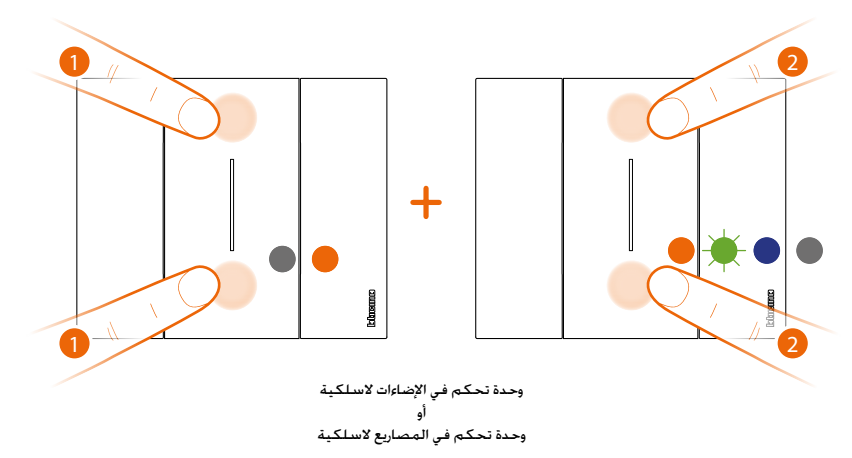

حرر وطالما كان مصباح الليد باللون البرتقالي. 1 . اضغط على مفتاحي التحكم اللذين تريد فصلهما في نفس الوقت حتى يضيء مصباح الليد باللون البرتقالي.

2 . اعد الضغط لفترة قصيرة على مفتاحي التحكم في نفس الوقت، يومض مصباح الليد باللون األخضر ثم يتحول إلى اللون

الأزرق واخيرًا إلى حالة إيقاف التشغيل.

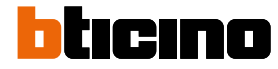

دليل القائم بالتثبيت

### إعادة ضبط إعدادات المصنع

تنبيه: يفصل هذا اإلجراء الجهاز بالكامل عن المنظومة الكهربائية الذكية.

ً تنبيه: ال تقم مطلقا بإعادة ضبط وحدة التحكم بسيناريو الدخول والخروج الالسلكية الرئيسية؛ إذا تم تنفيذ إعادة التعيين عن طريق الخطأ، فقم ببدء االقتران بشبكة zigbee بالضغط لفترة وجيزة على زر إعادة التعيين الخاص بالبوابة، ثم اضغط لفترة وجيزة على مفتاح التحكم الخاص بسيناريو الدخول والخروج اللاسلكية الرئيسية وانتظر الاقتران (يومض مؤشر ليد وحدة التحكم باللون الأخضر عدة مرات ثم ينطفئ).

اإلجراء الخاص بوحدات التحكم الالسلكية:

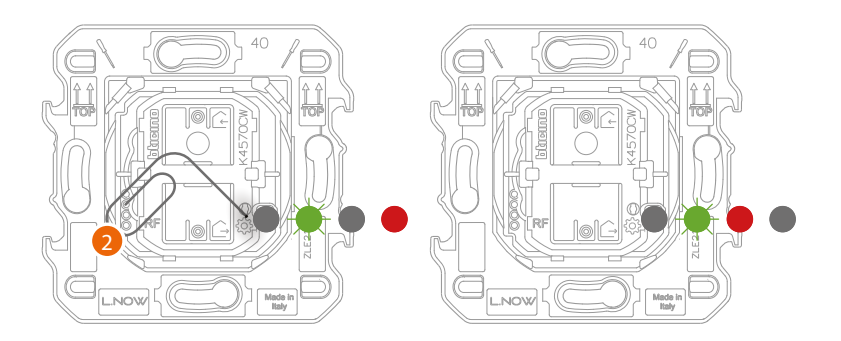

ا. اضغط مع الاستمرار على زر إعادة الضبط\* ۞ إلى أن يصبح مؤشر الليد باللون الأحمر. عند هذه اللحظة اترك الزر. سيومض مؤشر الليد باللون الأخضر. ثم يتحول إلى اللون الأحمر ثم ينطفئ.

\*مالحظة: بالنسبة لبعض المجموعات الجمالية، من الضروري إزالة األغطية أو اللوحات للوصول إلى زر إعادة الضبط

إجراء الأجهزة السلكية:

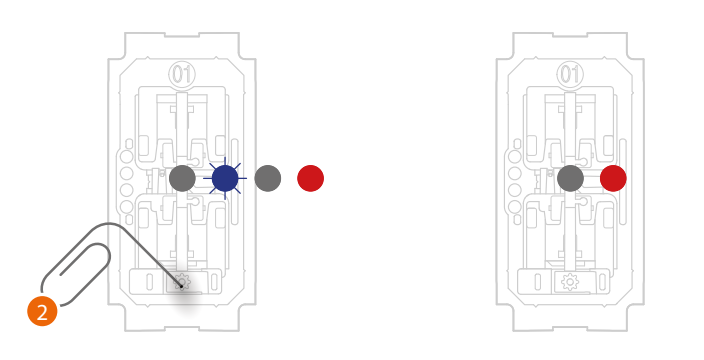

.2 اضغط مع االستمرار على زر إعادة الضبط\* إلى أن يومض مؤشر الليد باللون األحمر.

عند هذه اللحظة اترك الزر.

تم تنفيذ إعادة الضبط.

\*مالحظة: بالنسبة لبعض المجموعات الجمالية، من الضروري إزالة األغطية أو اللوحات للوصول إلى زر إعادة الضبط

ديللا حيباصم) نارتقالل قيلمع ءدب ىلإ طبضللا قداعإ رز ىلع ةزيجو ةدمل دوصقمل! ريغ طغضلا ي دؤي :ميبنت .(ةءاضم ءارضخلا

ءاهنإل يسريئرل ايكلساللل جورخلاو لوخدلا ويرانيسب مكحتلا يحاتفم ىلع نمازت لابع زمازت ويجو ةدمل طغضا ..ةيلمعلا

دليل القائم بالتثبيت

### استخدام التطبيق

بمجرد اكتمال الاقتران بين جميع الأجهزة المتصلة بالبوابة وإضافة أي وحدات تحكم لاسلكية مرتبطة بالأجهزة المتصلة، سيصبح من الممكن على الفور:

- تفعيل سيناريو الدخول "IN "ويتم رفع جميع حصائر النوافذ
- تفعيل سيناريو الخروج "OUT "ويتم إغالق جميع األضواء وخفض جميع حصائر النوافذ
- التحكم في األضواء والمقابس وحصائر النوافذ من وحدات التحكم الالسلكية ذات الصلة
- تنزيل التطبيق "Home + Control"وتهيئته للتمكن من الاستفادة من جميع الميزات الأخرى للنظام الكهربائي الذكي:
	- تخصيص السيناريوهات
	- التحكم عن بعد عبر الهاتف الذكي
	- التحكم الصوتي باستخدام مساعد الصوت المفضل لديك
	- تلقي اإلخطارات في حالة وجود حمل زائد أو أعطال في النظام
		- التحقق من استهالك الكهرباء

لمزيد من المعلومات، يرجى الرجوع إلى www.homesystems-legrandgroup.com

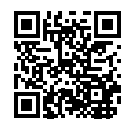

لتنزيل التطبيق Control + Home

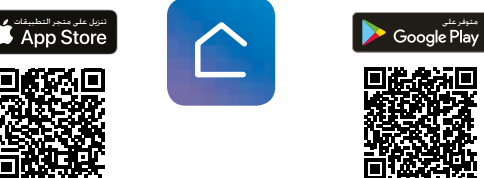

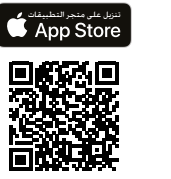

**BTicino SpA Viale Borri, 231 21100 Varese www.bticino.com**